# 开放教育电气自动化技术专业专科 《单片机技术》

## 课程导学

一、学习环境准备

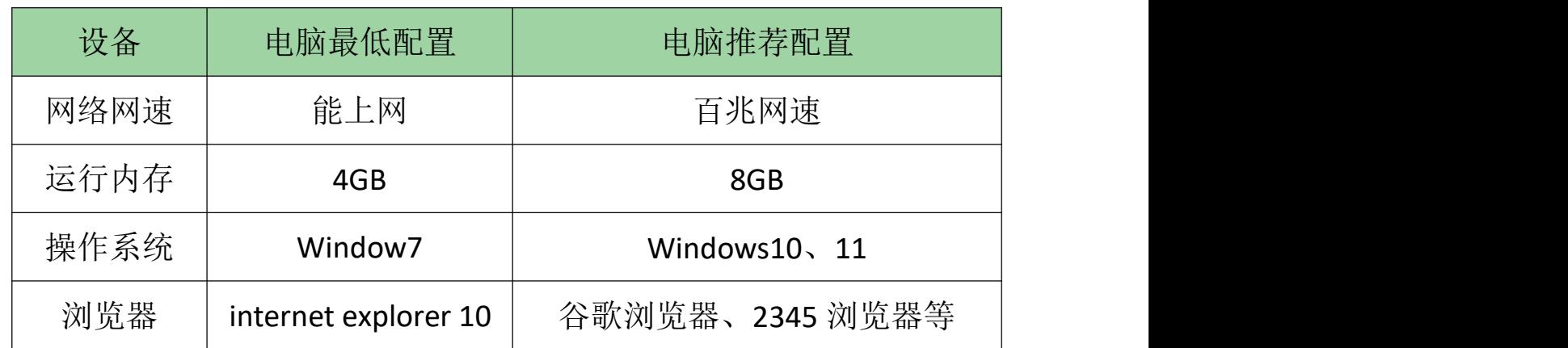

## 二、学习平台登陆步骤:

1. 打开浏览器,登录网站: http://www.ouchn.cn/, 再点击"学习平

## 台"。

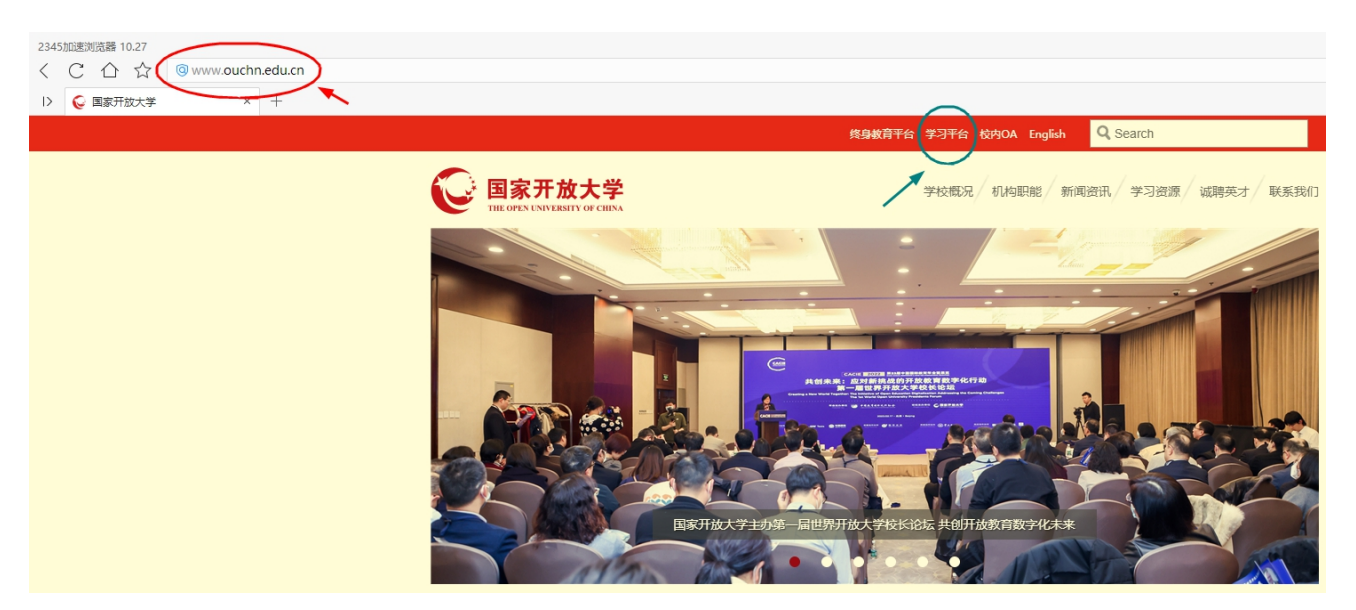

2.进入后,再点击网页左侧" 登录"按钮。

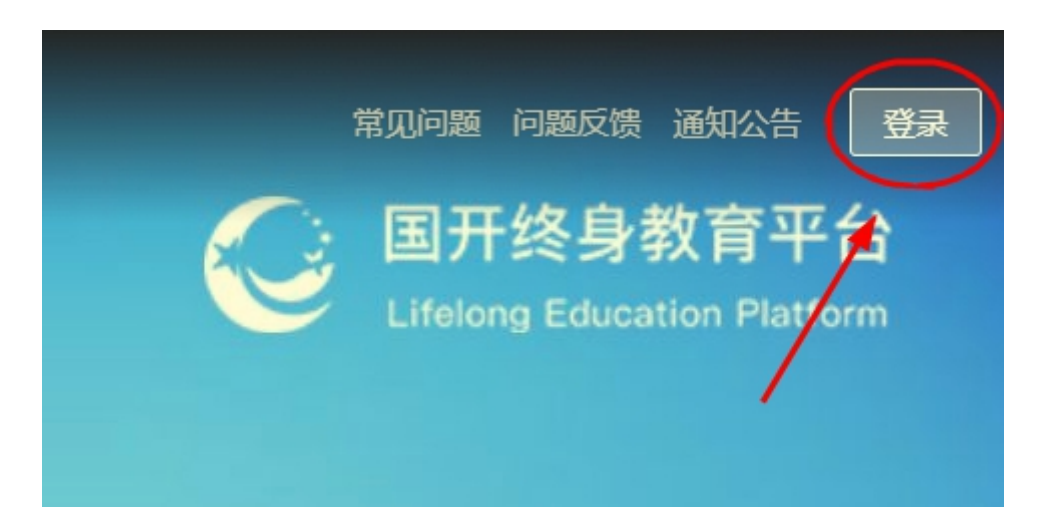

3.用户名就是学号,默认密码是:Ouchn@2021,也可能是 Ouchn+自己 的 8 位出生年月, 例如: Ouchn19930426, 如有账号和密码相关问题请跟自 己的班主任联系。

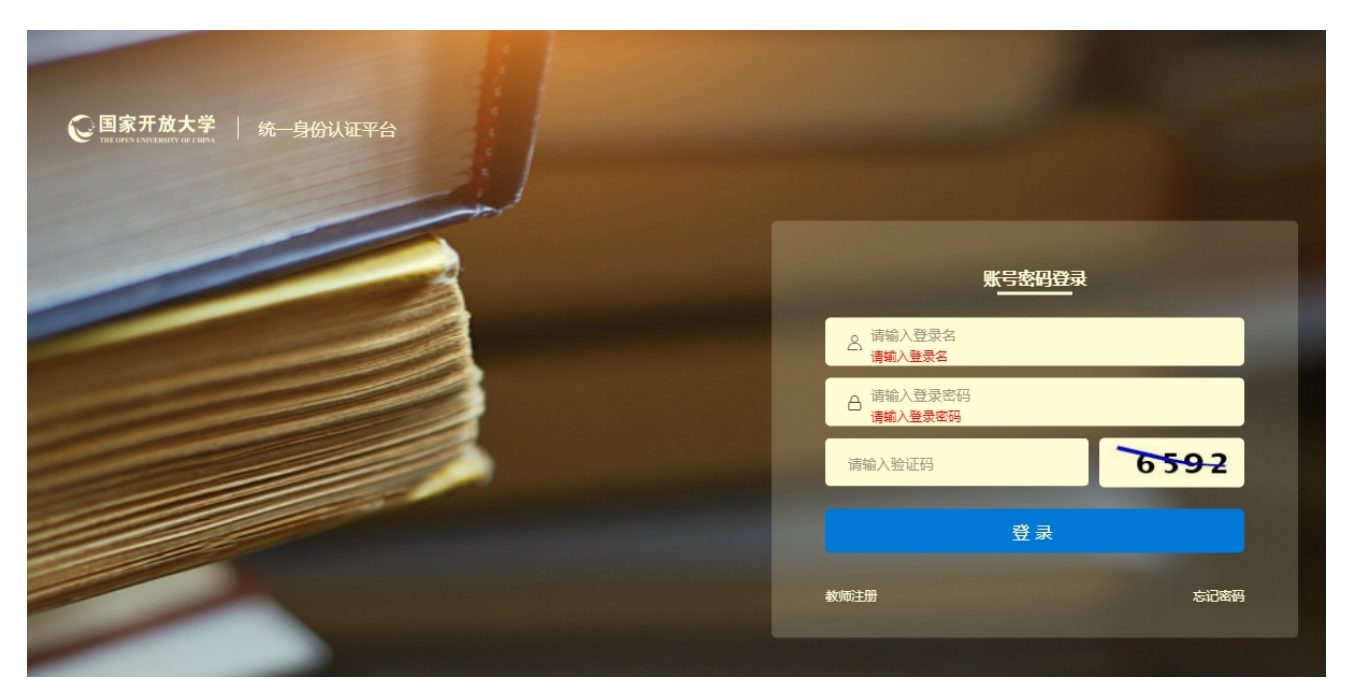

4.登陆后即可进入到自己的学习空间主页、在"我的课程"下本学期 目录中找到本课程以及课程相关的信息。本课程的形考作业是纸质作业, 所以无需在学习平台上完成。("学习进度"可能不太准确,无需关注), 点击"去学习"即可进入课程平台。

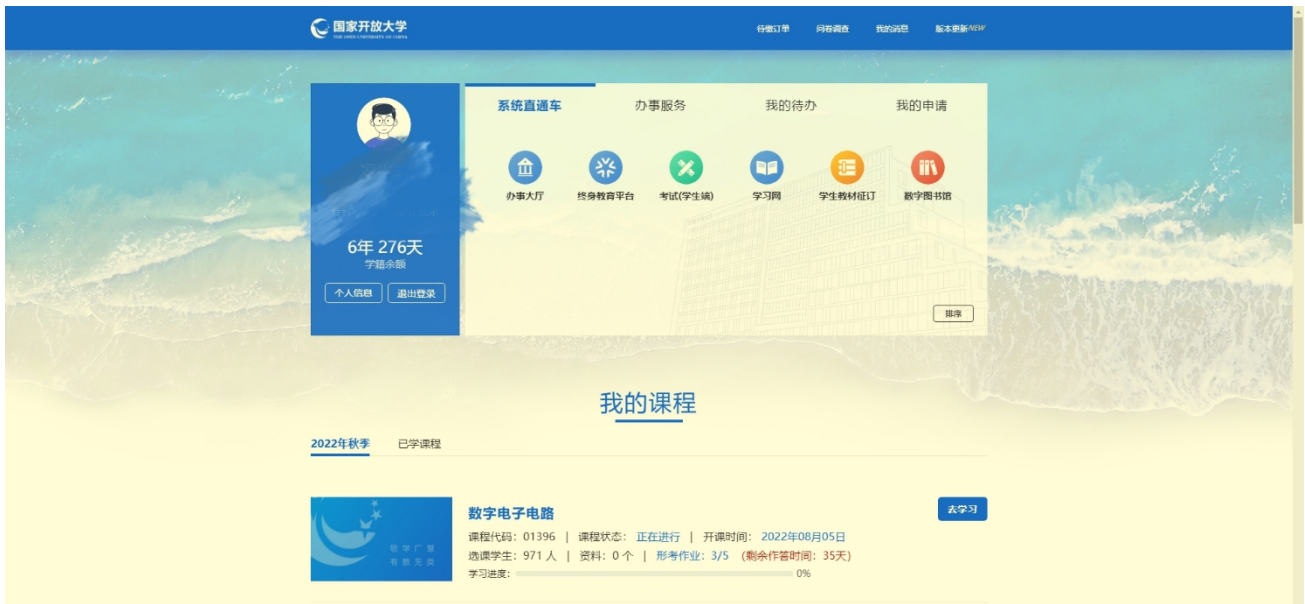

5.课程平台界面如下图,在课程平台中我们可以了解课程相关文件、 利用教学资源进行学习、利用讨论区进行提问和交流等学习活动。

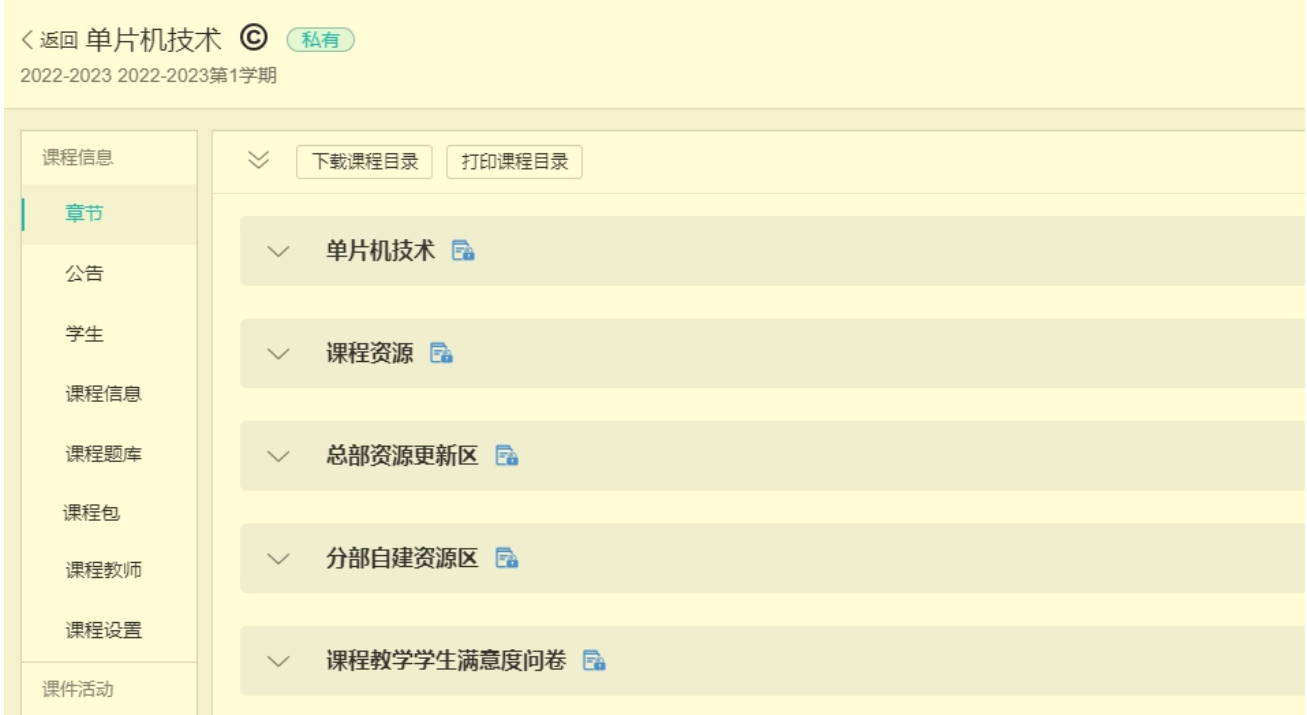

## 三、课程平台使用指南

#### 1.如何学习

①展开本课程平台"课程目录"下的"课程资源"。在"学什么"中 了解本课程的基本信息。在"怎么学"中了解学习的时间安排和学习方法。

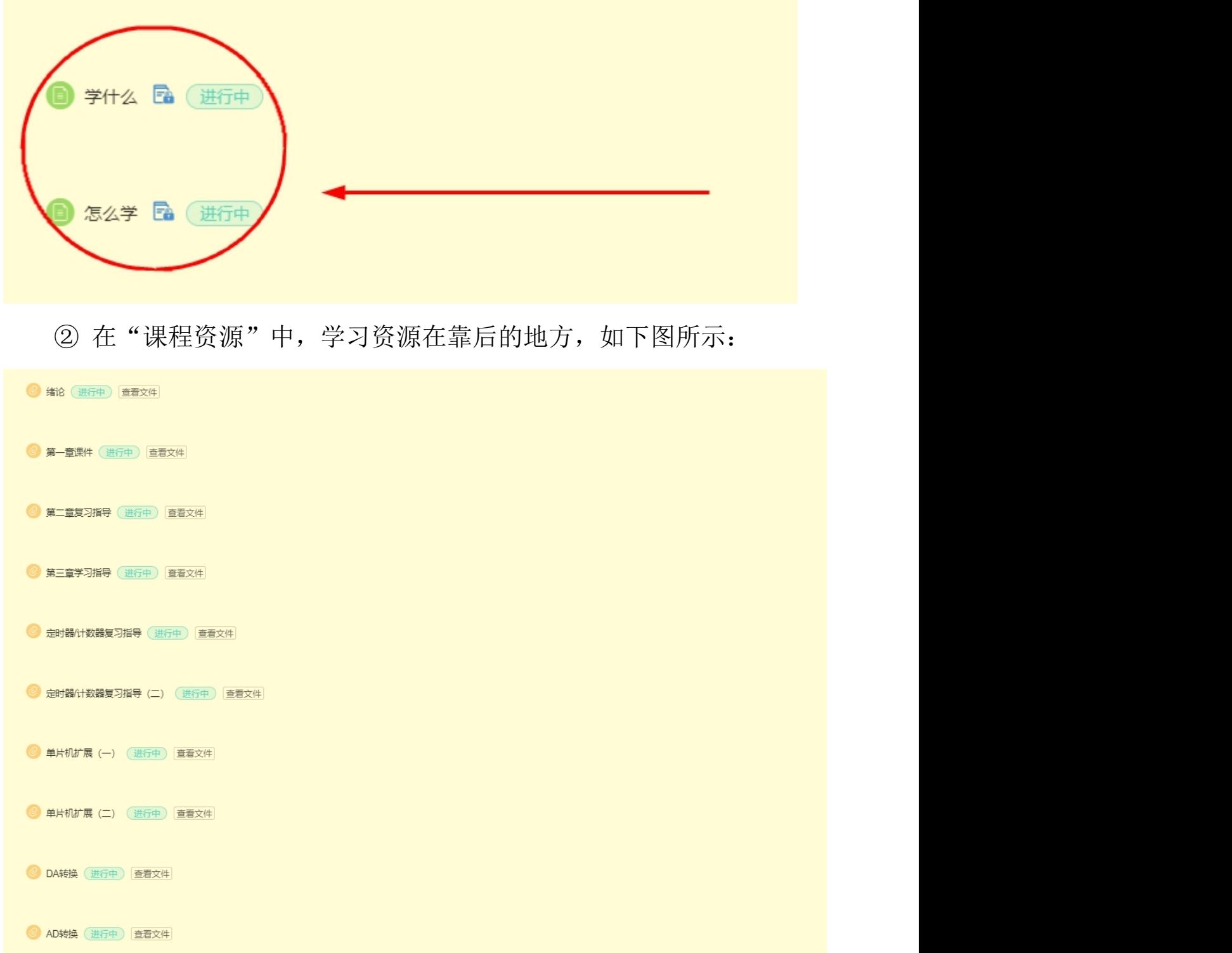

③除此之外,课程平台还提供和链接了其他的学习资源。

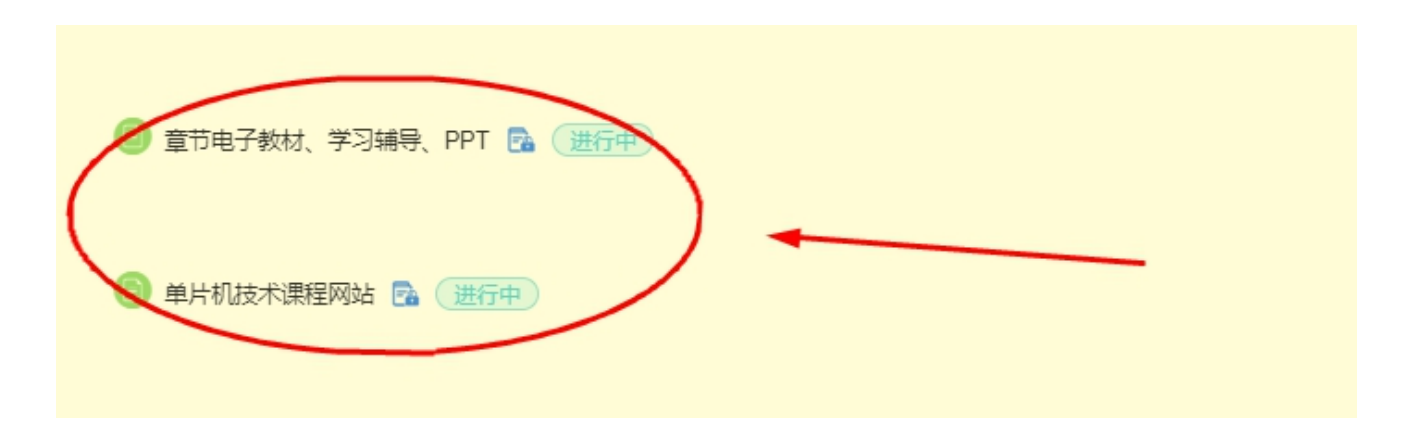

#### 2.如何提问

①讨论区介绍

同学们可以就在网上学习全过程中包括但不限于平台操作问题、知识 理解问题、形考作业等问题在讨论区发帖提问。

展开本课程平台"课程目录"下的"单片机技术"即可找到本课程讨 论区。

在线答疑讨论区有三个,对应的是一个学期的三个时间段,过了时间 段则无法发帖提问。非实时答疑讨论区的时间段是整个学期,在一个学期 内没有时间限制。除此之外还有"课程资源"里面的相关讨论区。

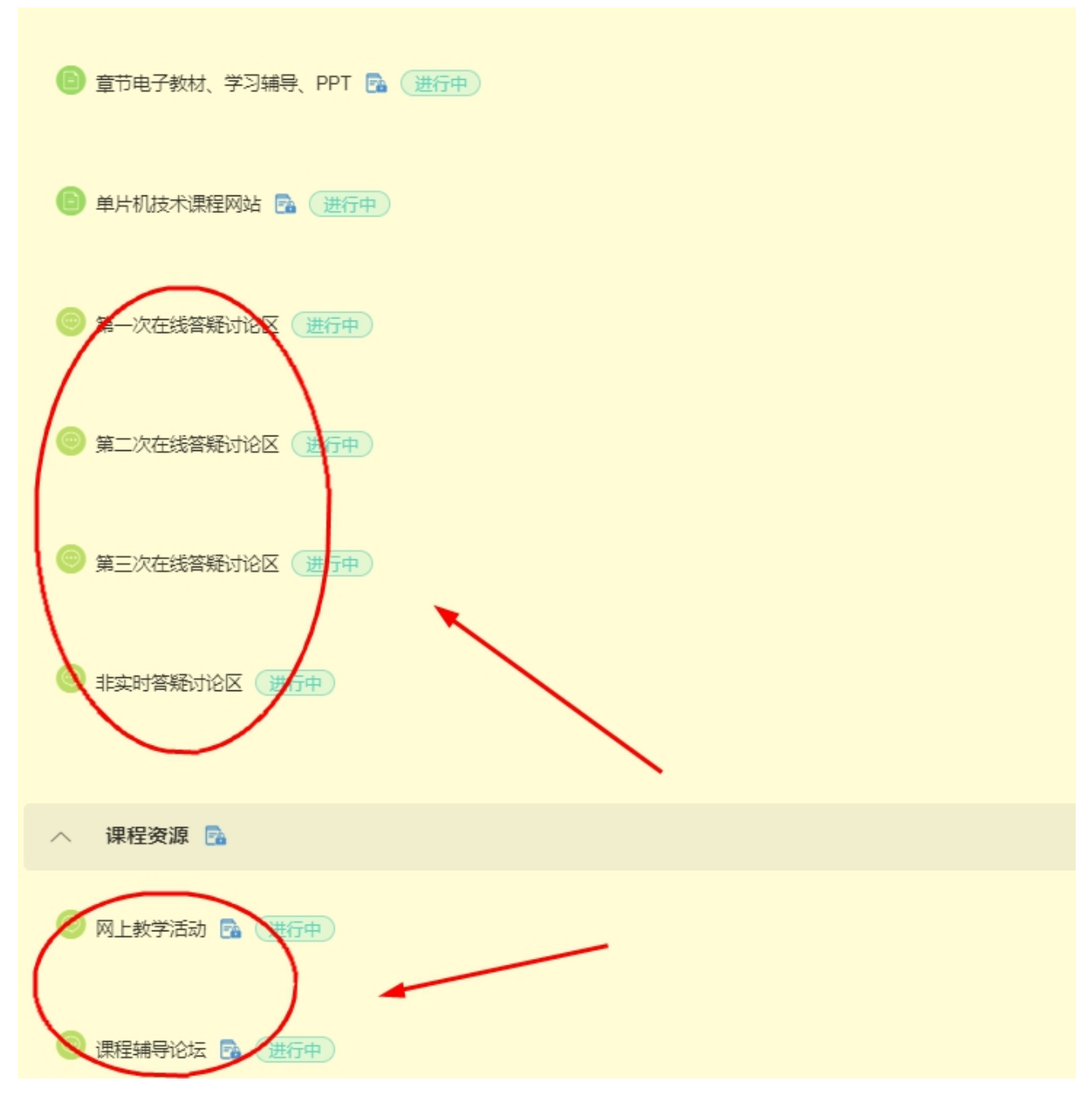

②发帖操作说明

点击进入相关讨论区,点击页面右上角"发表帖子"进入发帖页面。 在"标题"(必填)和"内容"部分输入问题,点击"保存"即可完成发 帖。如果需要附加文件,点击"添加文件",在"本地上传"选项卡中点 击"添加文件",进行上传。上传完成后点击"确定"按钮,完成附件添 加。

需要注意的是,附件大小不能超过 2GB,

支持附件的格式如下:

视频格:avi,wmv,mov,mp4,mpg,rm,rmvb,mkv,webm,flv,mp3, wma, wav, m4a, m4 $v$ :

音频格式: mp3, wma, wav, m4a;

图片格式: jpg, jpeg, png, webp, gif, bmp, heic;

文档格式: txt, doc, docx, ppt, pptx, xls, xlsx, csv, pdf, rtf,

odt, odp, ods:

压缩文档格式: zip, rar, tar。

## ★要求每位同学本课程本学期任意讨论区至少发十个主贴★

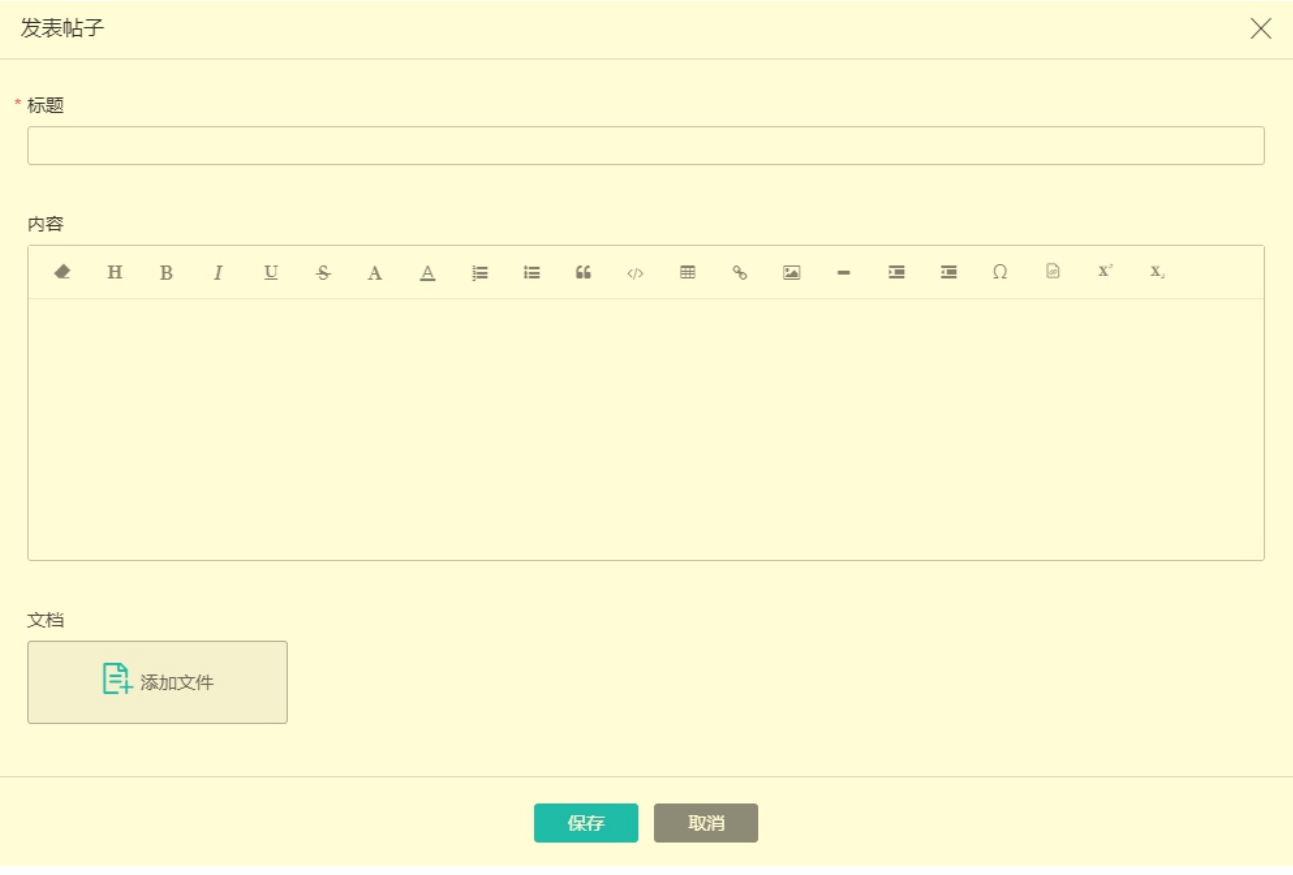

#### 3.如何作业

形考作业(以下简称作业),也叫平时作业,形成性考核、形考任务

等,指的是学生在学习过程为了巩固所学知识、衡量学习效果而进行的阶 段性知识测试。

作业由于关系到这门课程的最终成绩,是同学们最为关注的问题。下 面为大家进行详细介绍。

展开本课程平台"课程目录"下的"课程资源"即可找到本课程的作 业。

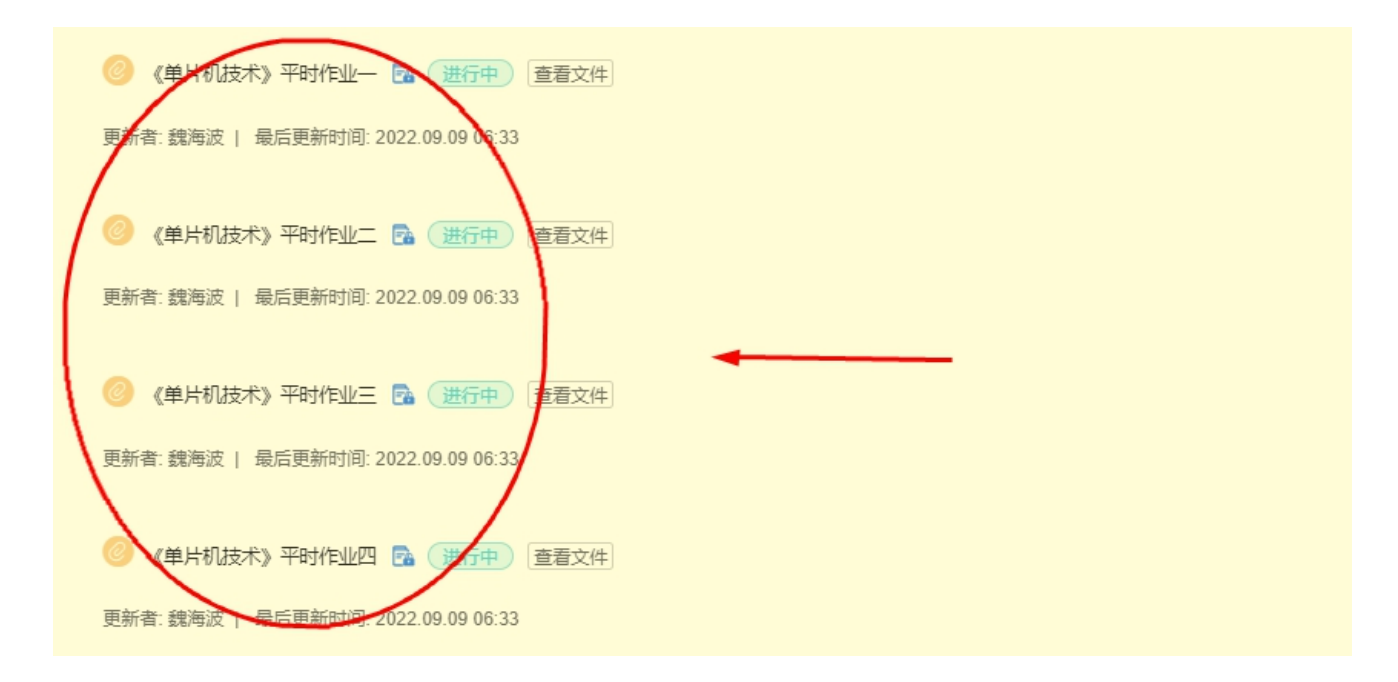

①作业的构成

课程的作业由若干作业任务构成。作业总的成绩是100分,每个作业 任务权重(成绩)在其中各自占有一定的比例。本课程的作业是由下图中 的五个作业任务构成,每个作业任务成绩分别占有不同的权重(分数)。

| 序次 | 章节                       | 形式    | 开始时间 | 结束时间  | 权重  |
|----|--------------------------|-------|------|-------|-----|
|    | 绪论                       | 形成性作业 | 第1周  | 第3周末  | 10% |
| 2  | 第1-5章                    | 形成性作业 | 第3周  | 第15周末 | 10% |
| 3  | 第6章                      | 形成性作业 | 第10周 | 第15周末 | 10% |
| 4  | 第7章                      | 形成性作业 | 第13周 | 第17周末 | 10% |
| 5  | 学习过程表现(或学习行为评价)由分部自行设计组织 |       |      |       | 60% |

形成性考核任务列表

②作业任务说明

本课程的前四个作业任务都是由单选题、多选题、判断题等形式构成 的客观题试卷,第五个任务由学习中心发布,所有作业均需要下载后打印 出来作答。作答完成后写明自己的学号和姓名交给班主任,由评阅教师评 阅打分。

4.如何考核

"综合成绩"决定着一门课程是否及格并获得学分,一般来说"综合 成绩">=60分,这门课程就算"过关"。"综合成绩"由"作业成绩"和 "期末考试成绩"共同组成,只是各自在综合成绩中占有的比例不同(称 为形考比例),如本门课程的作业成绩占综合成绩的 50%。本门课程的期末 考试采用的是机房上机考试的形式,成绩占综合成绩另外的 50%。对于本门 课程的成绩构成,可以简单的描述为:课程(综合)成绩=网上作业成绩\*50%+ 期末上机考试成绩\*50%

5.其他说明

①本课程导学仅对学习平台的登录步骤、主要的学习资源和作业任务 做了简要的说明和介绍,学习平台的资源和功能远不止于此,学习之余同 学们可以自行探索,从而对学业有所助力。

②在登录平台的过程,如果浏览器左上角弹出提示框,点击允许即可。

### Ims.ouchn.cn 想要

 $\times$ 

#### ■ 使用您的摄像头

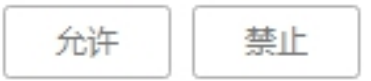

- 四、导学教师信息
	- 姓名:孟田
	- 手机:13335329179
	- 邮箱:12538486@QQ.COM

微信二维码

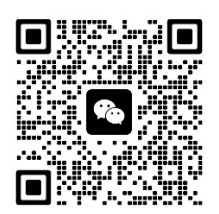

各位同学如有疑问请跟我联系!

祝同学们顺利通过本门课程!